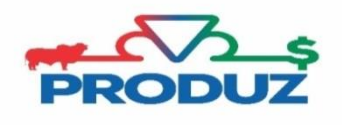

TOQUE

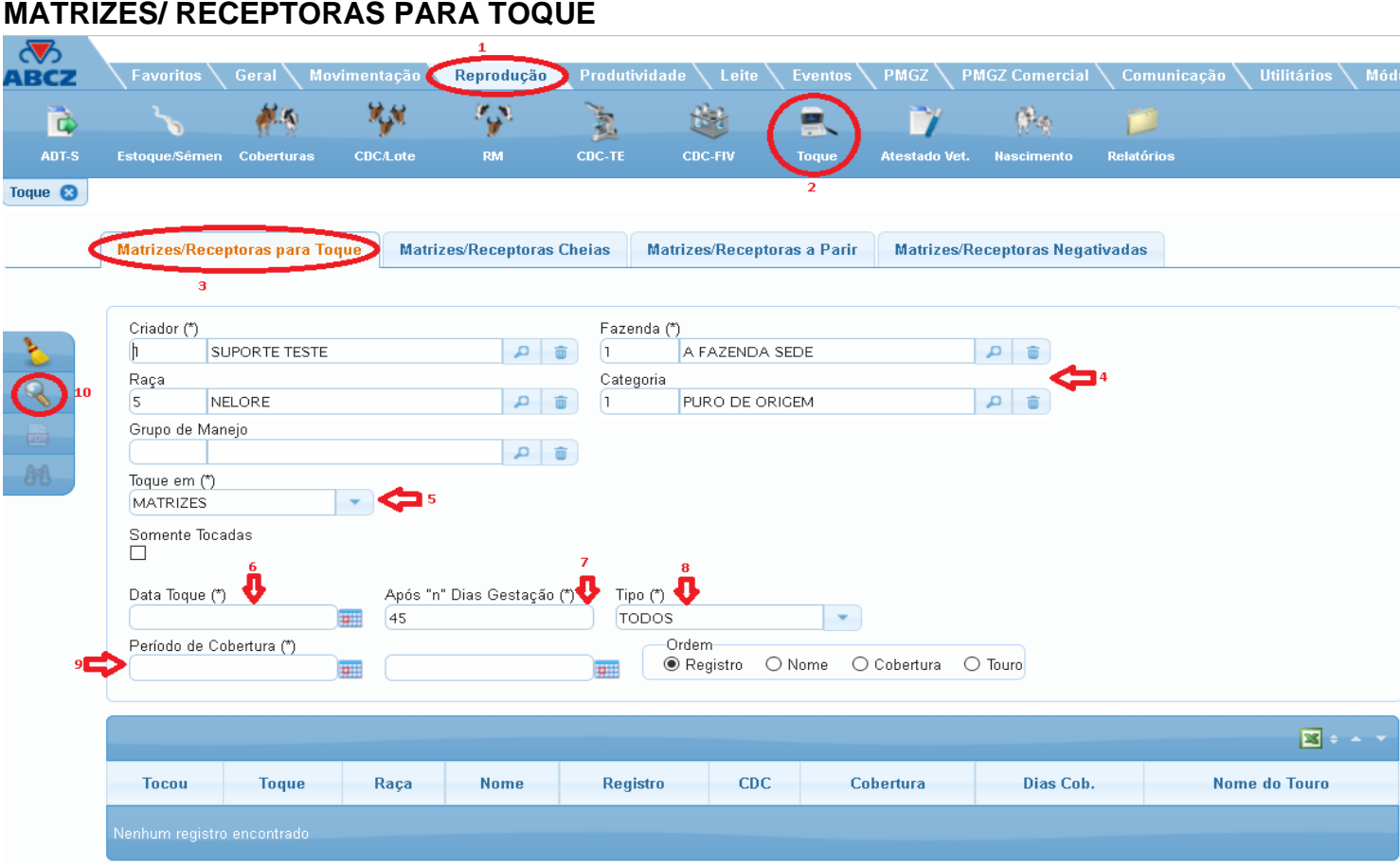

Para fazer o filtro e realizar o toque, basta ler abaixo e acompanhar os itens da imagem inicial;

- 1) Inicialmente seguir os itens 1 ao 3 e verificar se o item 4 está coerente com o filtro das vacas a realizar o toque.
- 2) No item 5 informe se o toque será em matrizes ou receptoras. em "SOMENTE TOCADAS" para trazer apenas as matrizes que já foram tocadas no sistema como positivas, caso seja primeiro toque, não selecione essa opção.
- 3) Informe o item 6 a 9 e clique no botão PESQUISAR (item 10).
- 4) Para emissão de um relatório e enviar a campo para tocar, clique no botão **.**
- 5) Ao selecionar a matriz abrirá uma tela, selecione a CDC desejada para o toque, informe o resultado do toque, sexagem (opcional) e clique em gravar para finalizar o toque da matriz selecionada.

\*Se a matriz possuir mais de uma CDC em validade, ao tocar como positivo a CDC desejada o sistema perguntará se deseja negativar as demais CDC's, clicando em "SIM" o sistema automaticamente incluirá o toque negativo para as outras coberturas.